## Setting up your FT.com account

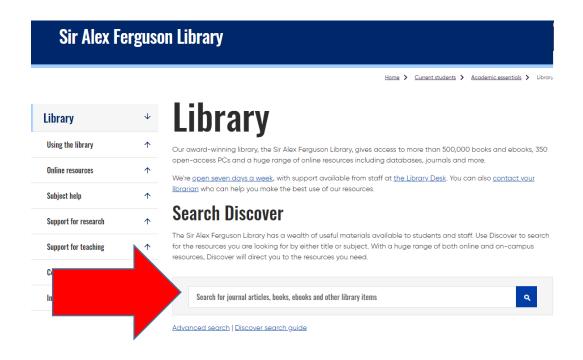

 $\textit{Figure 1 Go to library home page ($\underline{\text{https://www.gcu.ac.uk/currentstudents/essentials/library}}$) ) and search for ft.com on \textit{Discover.}$ 

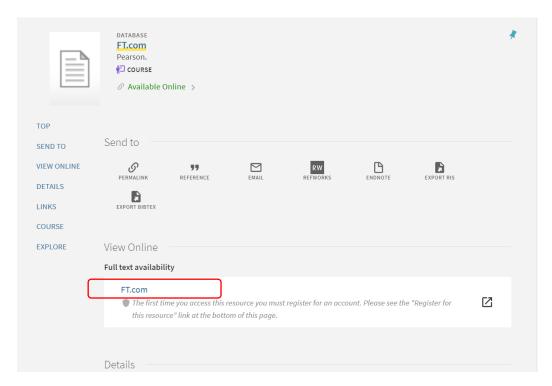

Figure 2 If you already have an FT account click the FT.com link under "Full text availability" to log in . However, if this is your first time accessing FT.com scroll down until you see the options in figure 3.

| ТОР         | Details —           |                                                                                                    |
|-------------|---------------------|----------------------------------------------------------------------------------------------------|
| SEND TO     | Details             |                                                                                                    |
|             | Title               | FT.com                                                                                                    |
| VIEW ONLINE | Creator             | Pearson. >                                                                                                    |
| DETAILS     | Subject             | Business (all) >                                                                                                    |
|             |                     | Company and Industry (key) >                                                                                                    |
| LINKS       |                     | Company and Industry (all) >                                                                                                    |
| COURSE      |                     | Economics (all) >                                                                                                    |
| LOURSE      |                     | Global business (all) >                                                                                                    |
| EXPLORE     |                     | Global business (key) > Industry sectors (all) >                                                                                                    |
|             |                     | Industry sectors (air) >                                                                                                    |
|             |                     | Management (all) >                                                                                                    |
|             | Description         | The latest UK and international business, finance, economic and political news, comment and analysis from the Financial Times on FT.com. Registration required. |
|             | Other title         | Financial times                                                                                                    |
|             | Publisher           | London: Pearson                                                                                                    |
|             | Source              | Library Catalog                                                                                                    |
|             |                     |                                                                                                    |
|             | Links ——            |                                                                                                    |
|             | Connect to this re  | esource 🗹 >                                                                                                    |
|             | Help guide [7] >    |                                                                                                    |
|             | Register for this r | 2001120 [7]                                                                                                    |

Figure 3 Choose option "Register for this resource".

| FINANCIAL TIMES                                                                                                    |  |
|----------------------------------------------------------------------------------------------------|--|
| Glasgow Caledonian University   Join your FT.com                                                                                                    |  |
| <b>subscription</b> Glasgow Caledonian University has a group subscription to FT.com. Complete the following for unlimited access to FT.com articles and tools. |  |
| Add your details  Email address  Please enter your school email address                                                                                         |  |
| Enter your email address  First name                                                                                                    |  |
| Enter your first name                                                                                                    |  |
| Last name                                                                                                    |  |

Figure 4 Complete the online form. You must use your university email address to register. You will now have access to FT.com. FT.com usually keep you logged in on your devices for 90 days, then you will need to log back in via the link on Discover (follow steps in figures 1-2).

We hope you found this guide useful. Email us at <a href="mailto:lib-gsbs@gcu.ac.uk">lib-gsbs@gcu.ac.uk</a> for further assistance.